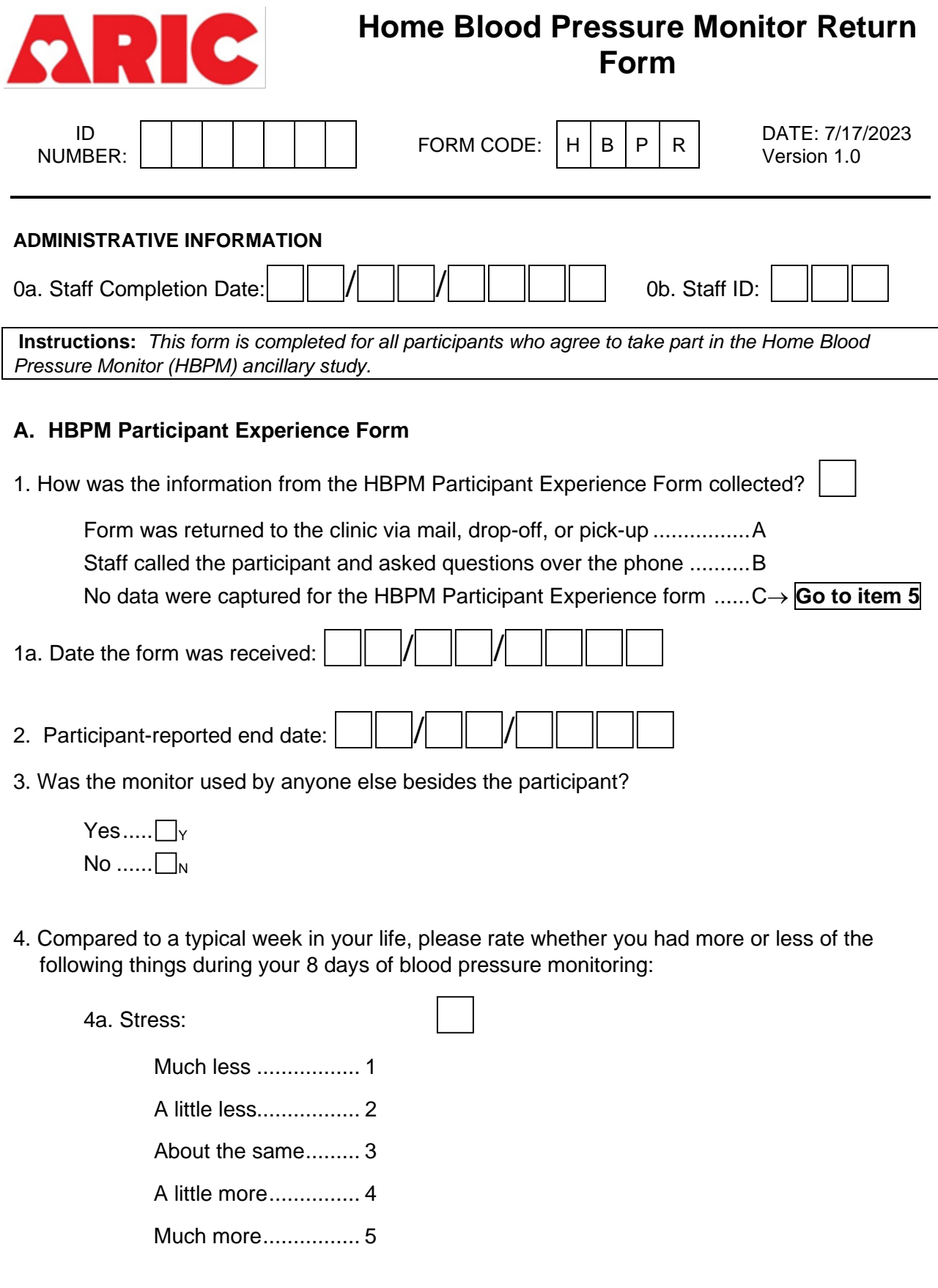

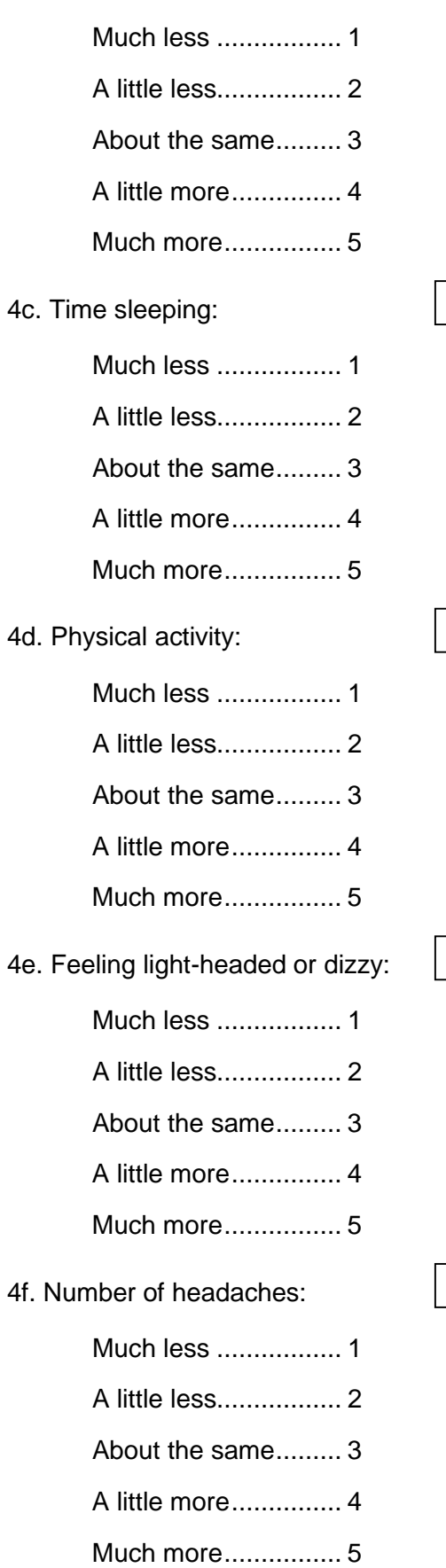

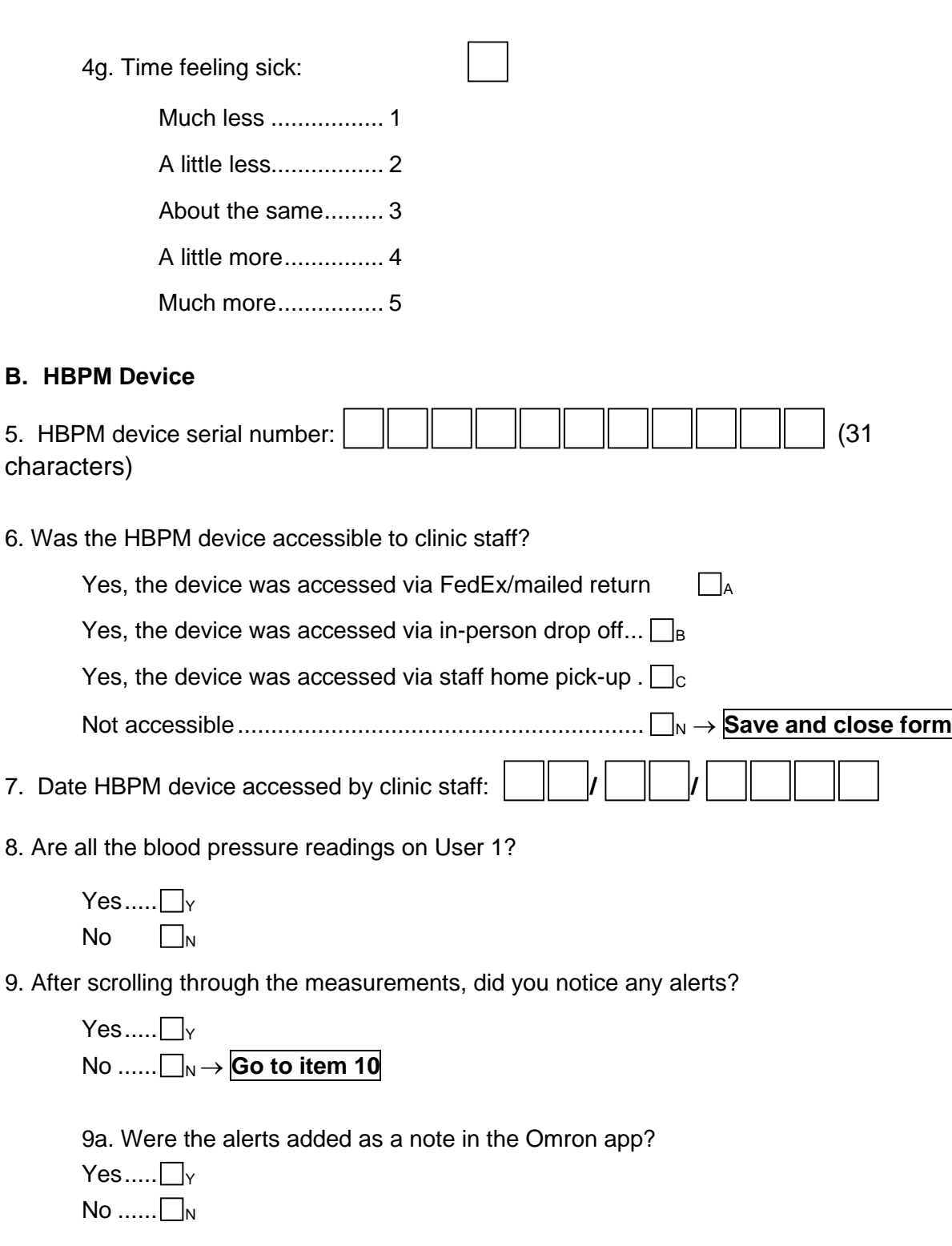

10. Was the data able to be accessed or downloaded from the device?

*Note: Remember to download user 1 and user 2 data if measurements are recorded for both users.*

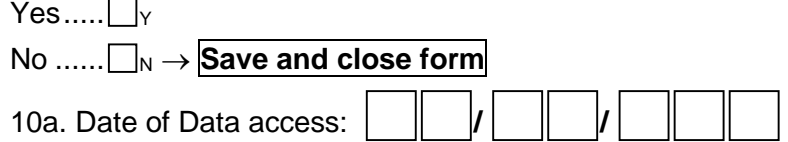

 $\overline{\phantom{0}}$ 

*Once you download the data file, check the Omron device history by pressing the button with the notepad & pencil on the front of the device. Ensure that all measurements in the device history appear correctly in the data file. If there are measurements not in the data file, but in the device history, these measurements will need to be manually entered in Q12.*

11. Did the data file contain the same data as recorded in the device?

Yes ...... **□**<sub> $Y$ </sub> → **Go** to item 29  $No$ ........ $\neg$ <sub>N</sub>

**If all or some measurements are missing from the data file, please record the date and time of measurement for all systolic, diastolic, and heart rate values that are missing from the data file.**

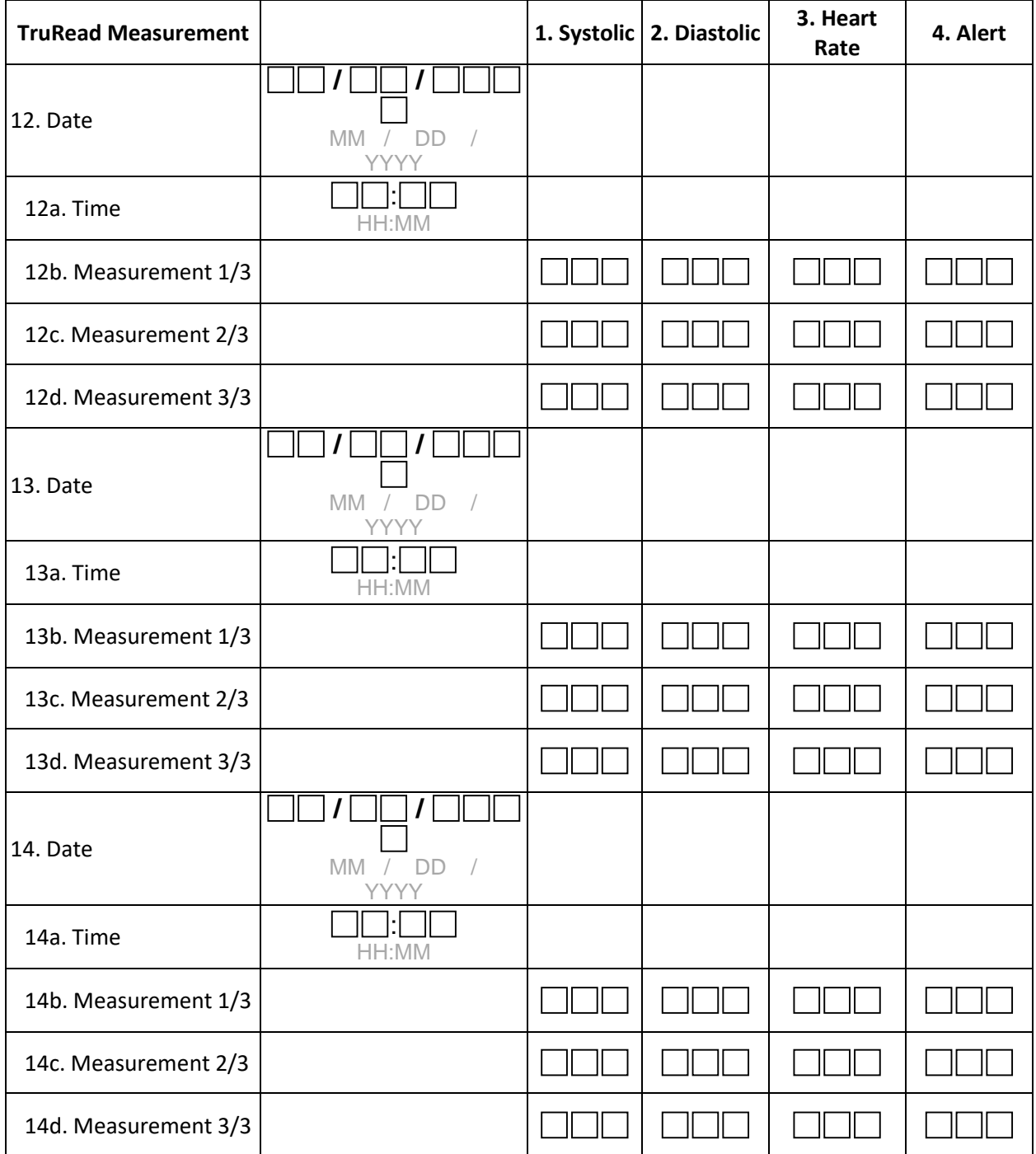

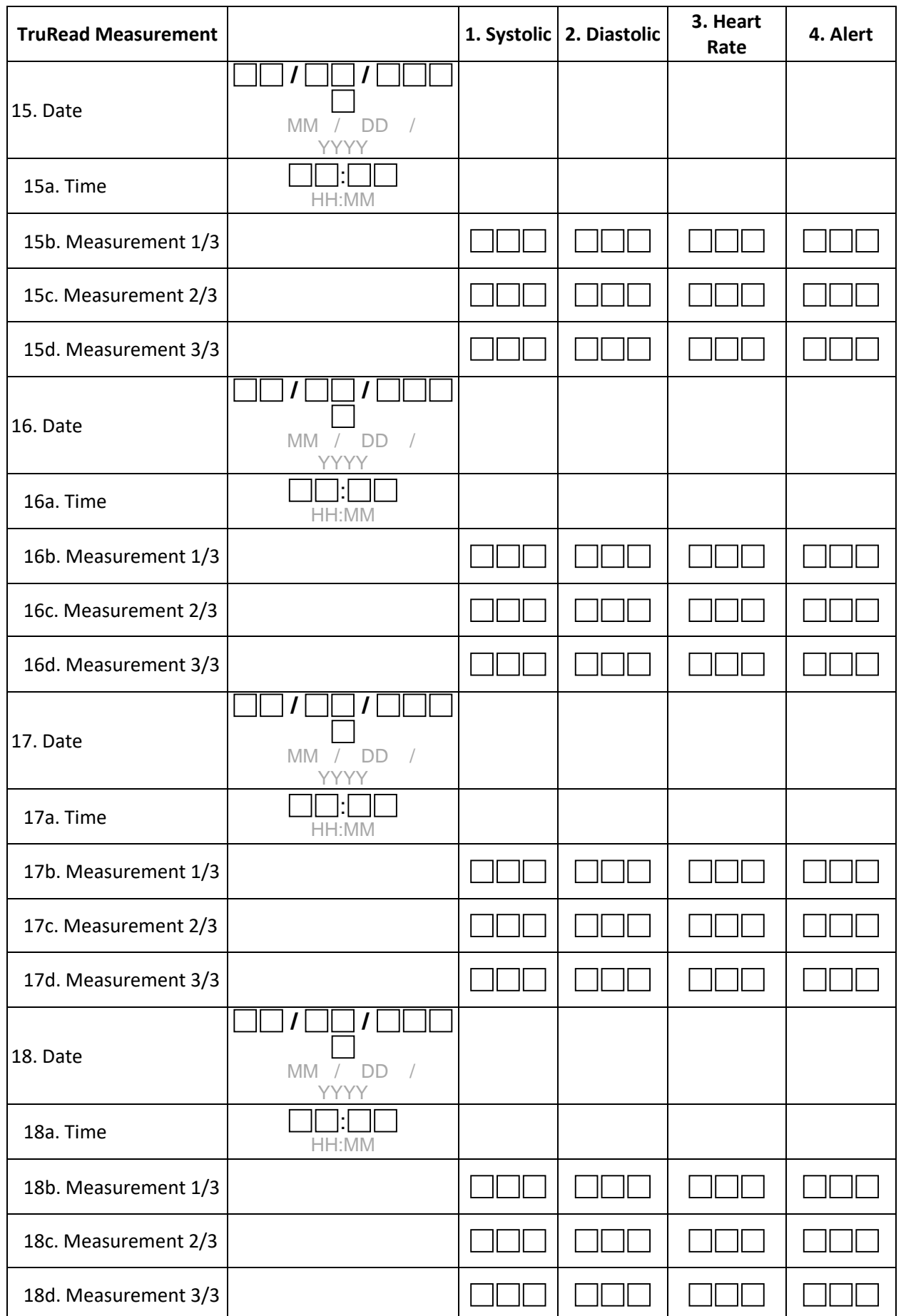

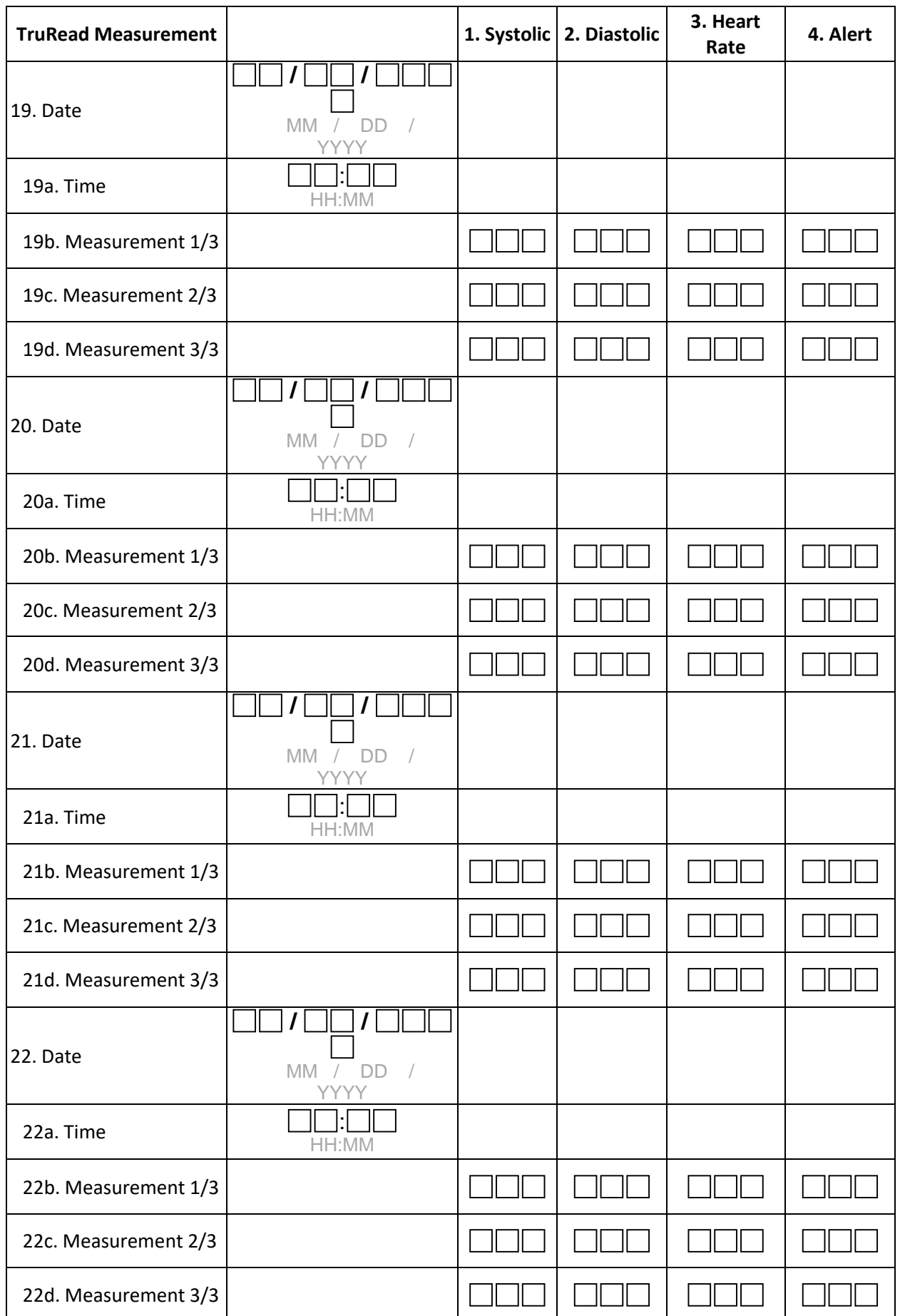

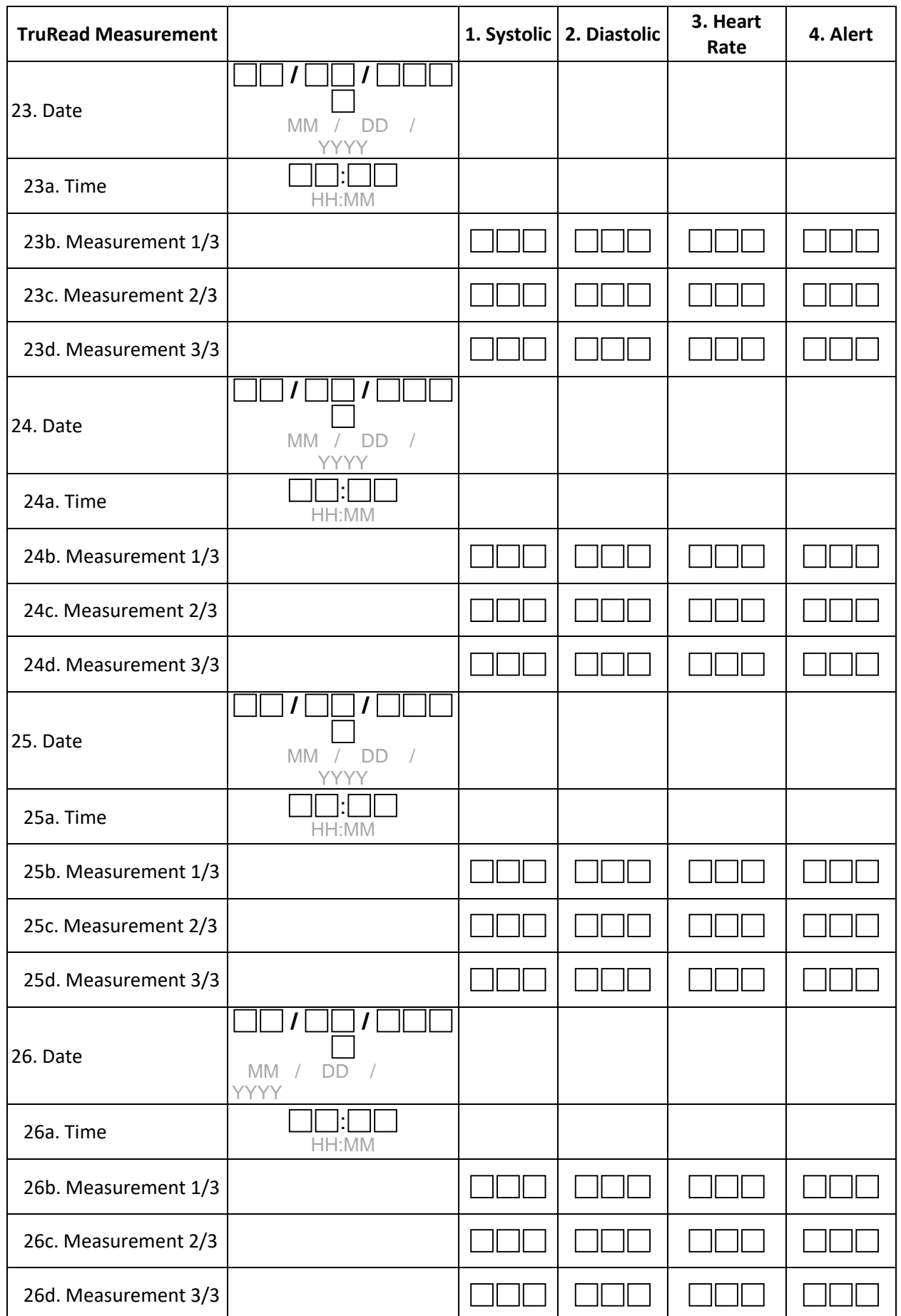

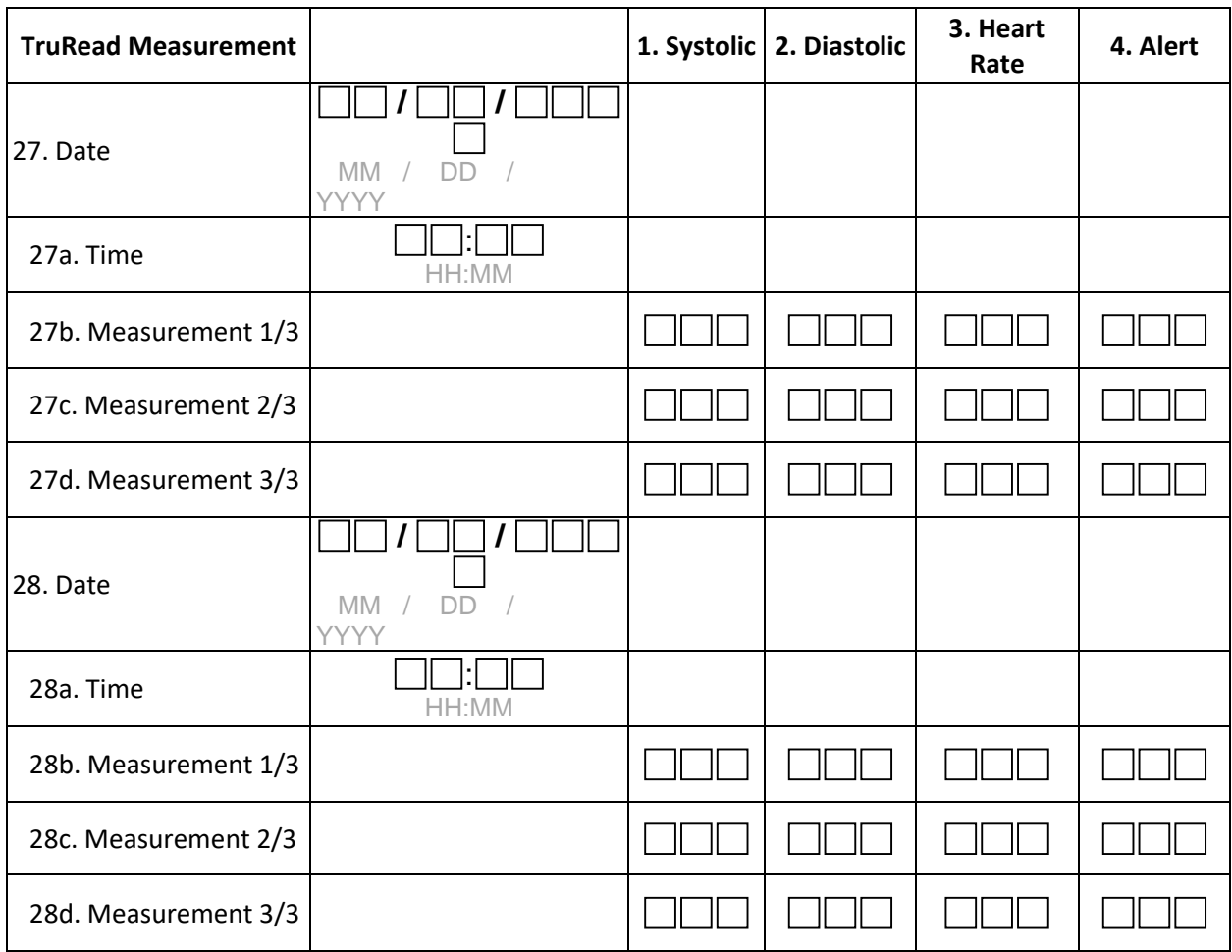

## **Alert Options**

No Alert IH1- Irregular Heartbeat ME2 – Movement Error CI3 – Cuff Indicator

29. Was the exported file successfully attached to this form?

 $Yes....$   $\Box_Y$ 

No ...... **□**<sub>N</sub> → **Save and close form** 

29a. Staff ID of technician who attached file to CDART:  $\boxed{\phantom{\mathcal{L}}\phantom{\mathcal{L}}\phantom{\mathcal{L}}\phantom{\mathcal{L}}\phantom{\mathcal{L}}\phantom{\mathcal{L}}\phantom{\mathcal{L}}\mathcal{L}}$ 

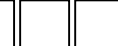